### **IFUC** acreditacão

- A acreditação de uma entidade é sempre específica para um determinado conjunto de actividades, que se encontram listadas num Anexo Técnico.
- Tradicionalmente estes Anexos Técnicos são emitidos em formato papel <sup>e</sup> validados com uma assinatura manual <sup>e</sup> <sup>a</sup> aposição do selo branco do IPAC.
- Não obstante, <sup>a</sup> via electrónica tornou‐se <sup>o</sup> meio preferencial de comunicação, pela sua rapidez <sup>e</sup> custo, <sup>o</sup> que incentiva à desmaterialização dos actos administrativos.
- $\bullet$  Desta forma, <sup>o</sup> IPAC iniciou <sup>a</sup> emissão de Anexos Técnicos em formato electrónico (Anexos Técnicos Electrónicos ‐ ATE), também designados por Comprovativos de Acreditação.
- O formato escolhido foi <sup>o</sup> PDF, dada <sup>a</sup> sua utilização ser comum, gratuita <sup>e</sup> fácil – requer <sup>a</sup> instalação do Adobe Reader©

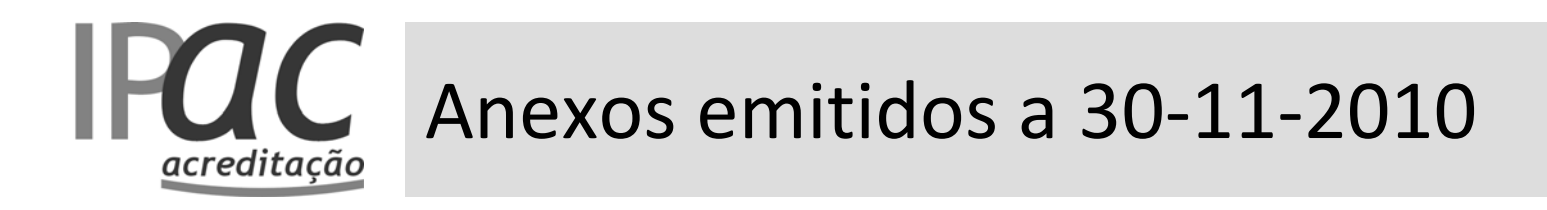

- A 30 de Novembro de 2010, foram produzidas versões electrónicas de todos os Anexos Técnicos em vigor, com <sup>o</sup> formato abaixo, que se distingue dos emitidos posteriormente.
- Nestes, <sup>a</sup> assinatura encontra‐se no início de cada Anexo.

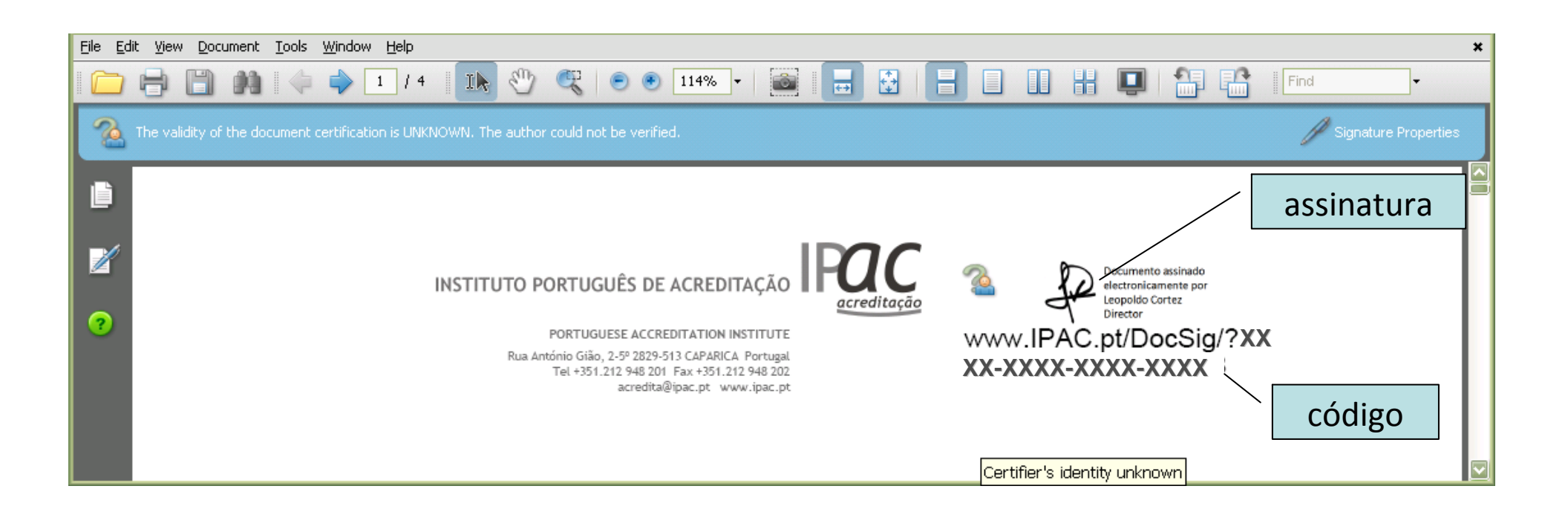

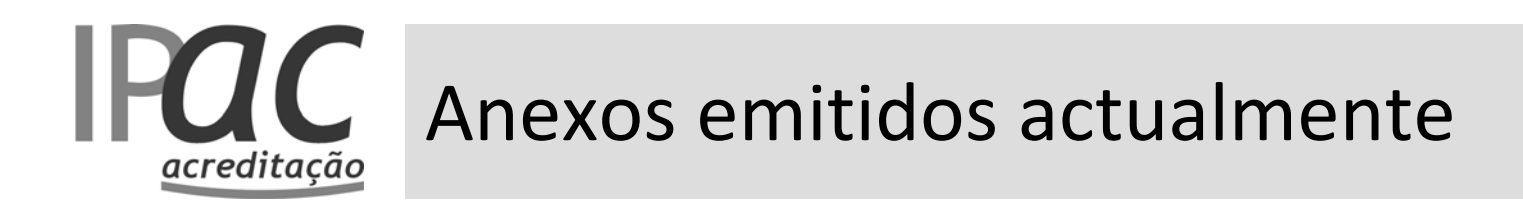

• Os Anexos Técnicos Electrónicos (ATE) emitidos actualmente têm o formato abaixo, com <sup>o</sup> código na 1ª página <sup>e</sup> <sup>a</sup> assinatura na última página.

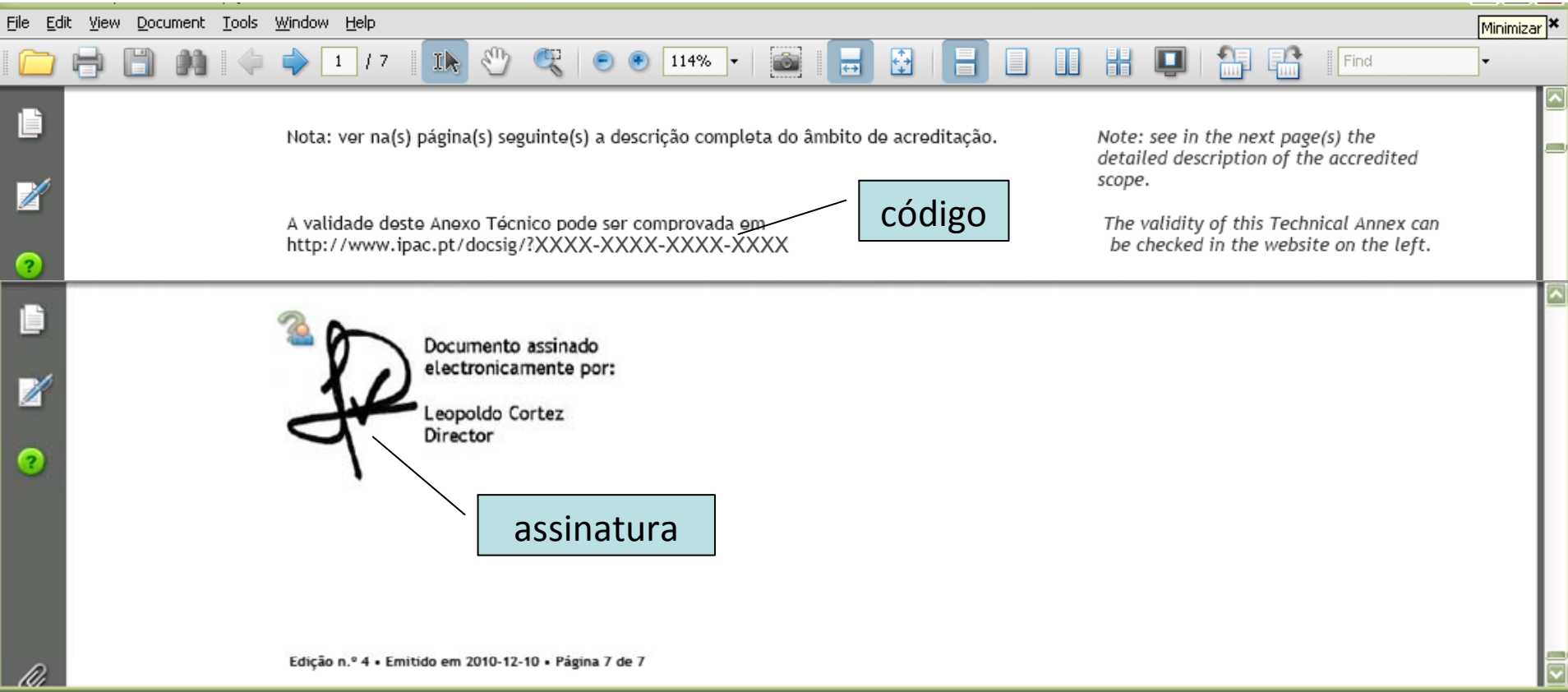

#### **IFAC** Autenticação dos ATE acreditacão

- • O processo de autenticação adoptado para os Anexos Técnicos Electrónicos (ATE) consiste na aposição de uma assinatura electrónica qualificada, que tem, nos termos do Decreto‐lei n.<sup>º</sup> 88/2009 de 9 de Abril, valor probatório legal – pode desta forma ser usado com toda <sup>a</sup> segurança <sup>e</sup> <sup>o</sup> mesmo valor legal (inclusive em Plataformas Electrónicas) que as correspondentes versões em papel assinadas manualmente <sup>e</sup> com <sup>o</sup> selo branco aposto.
- Para <sup>a</sup> introdução de uma assinatura electrónica qualificada, <sup>o</sup> IPAC recorreu <sup>a</sup> uma entidade credenciada (MULTICERT), legalmente reconhecida em Portugal para emitir os correspondentes Certificados Digitais Qualificados.

#### **IFAC** Autenticação da assinatura acreditacão

• A fim de obter uma autenticação positiva das assinaturas electrónicas qualificadas, quem recebe ou usa um ATE, deve registar <sup>a</sup> entidade credenciada MULTICERT como uma entidade confiável – para tal, devem ser seguidas as seguintes instruções, ilustrativas para <sup>o</sup> Adobe Reader 9 (ver imagens <sup>a</sup> seguir):

**O** posicionar o cursor sobre o grafismo com a assinatura e <sup>2</sup> clicando no botão direito, escolher 'Mostrar propriedades da assinatura' ('*Show signature properties*');

 de seguida clicar no botão 'Mostrar certificado' ('*Show certificate*') que se encontra dentro do separador 'Resumo' ('*Summary*');

 no separador 'Confiança' ('*Trust*'), clicar no botão 'Adicionar às entidades confiáveis' ('*Add to trusted entities*') <sup>a</sup> entidade MULTICERT e  $\bm{\Theta}$  aceitar e sair com o botão 'OK';

confirmar <sup>a</sup> adição <sup>e</sup> fechar – <sup>o</sup> certificado está instalado.

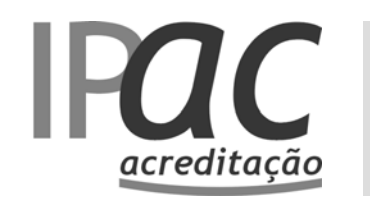

## **IPOC** Autenticação da assinatura

#### **O** Inserir o cursor sobre a assinatura e clicar nela

#### **<sup>6</sup>** Clicar 'Mostrar certificado'

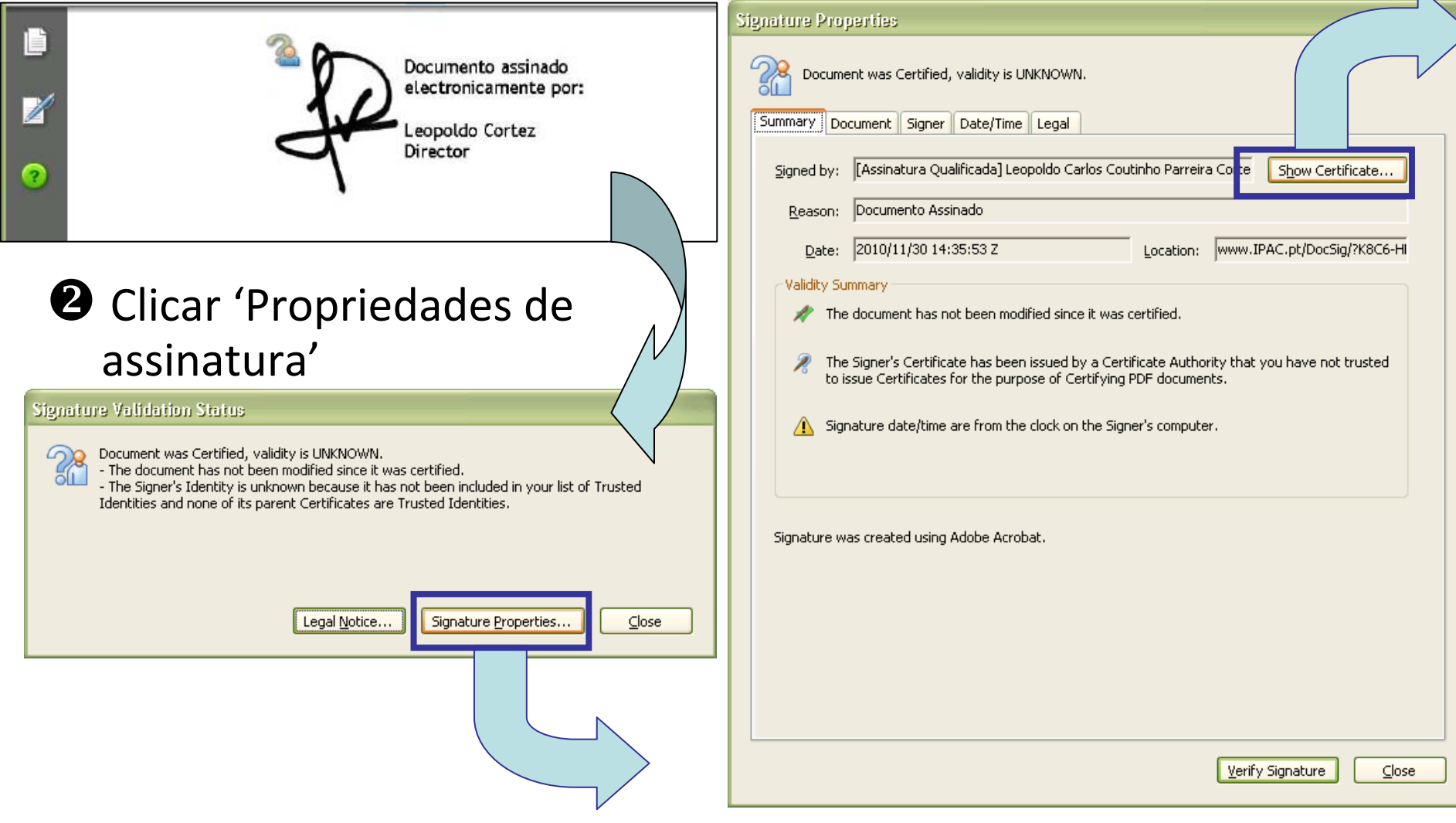

### **IPAC** Autenticação da assinatura acreditacão

#### no separador 'Confiança', clicar 'Adicionar às entidades confiáveis' a entidade indicada <u>pelo IPAC (</u>MULTICERT)

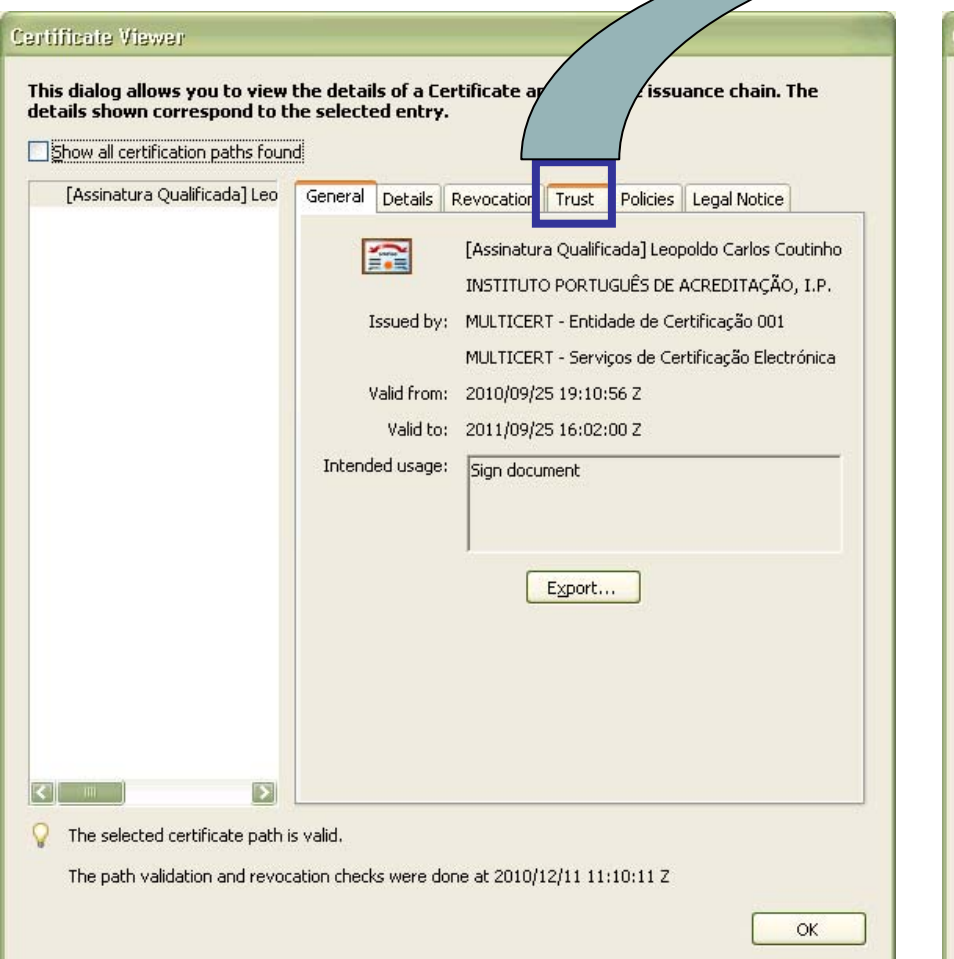

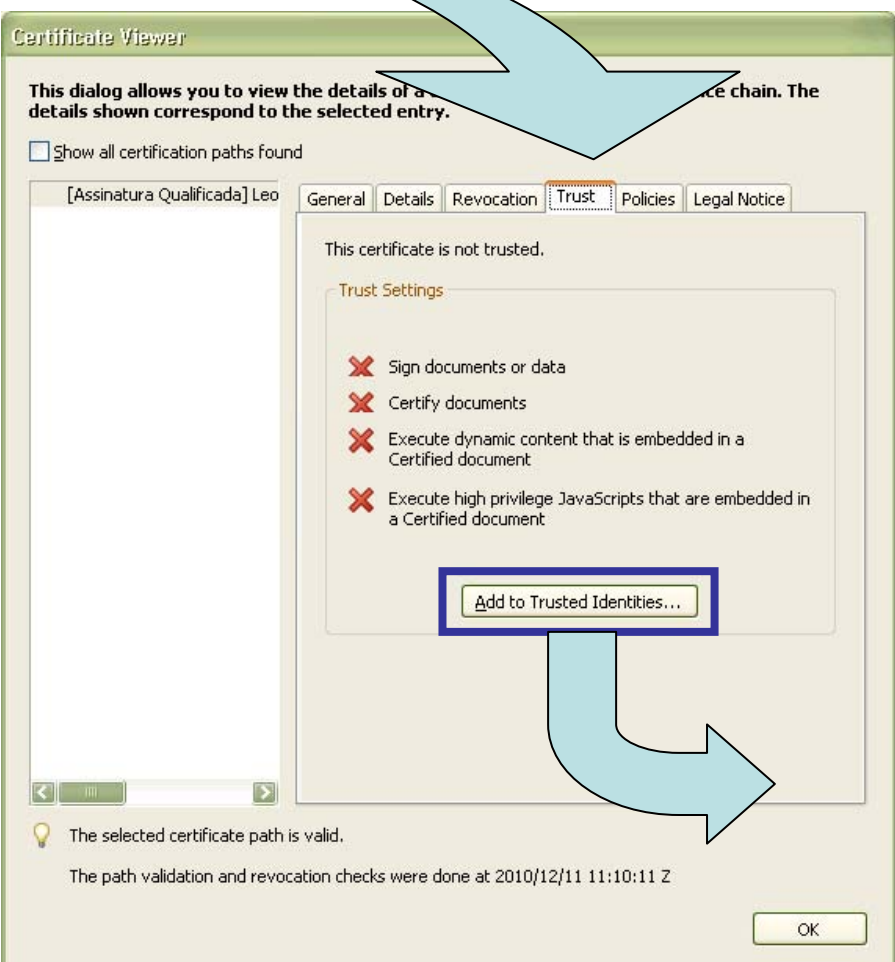

7

# IPOC Autenticação da assinatura

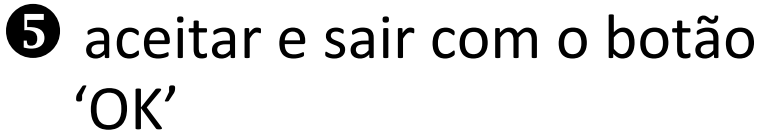

Acro

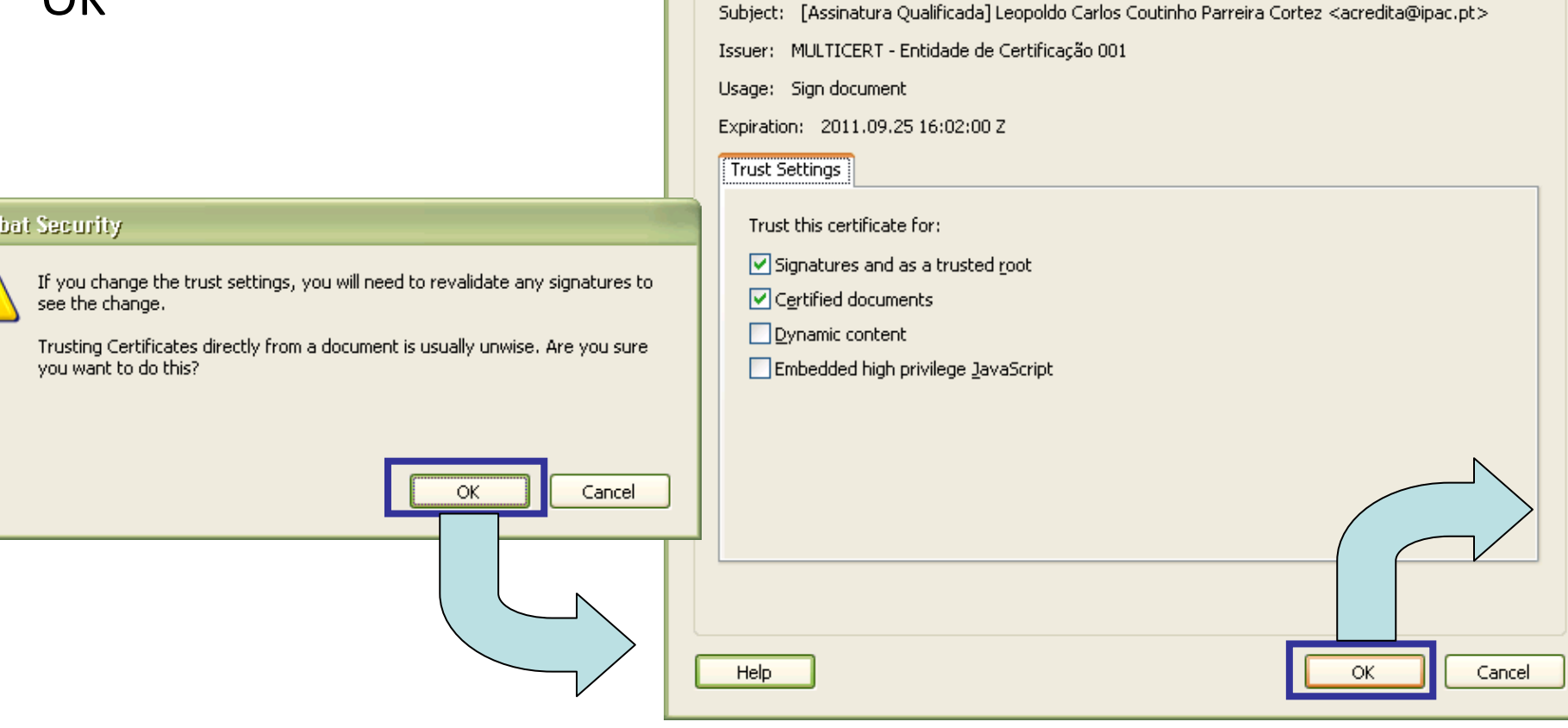

**Import Contact Settings** 

-Certificate Details

8

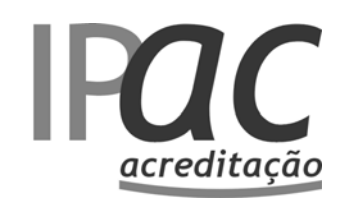

## **IFAC** Autenticação da assinatura

#### **O** confirmar a adição

#### $\bullet$  o Certificado foi instalado e reconhecido

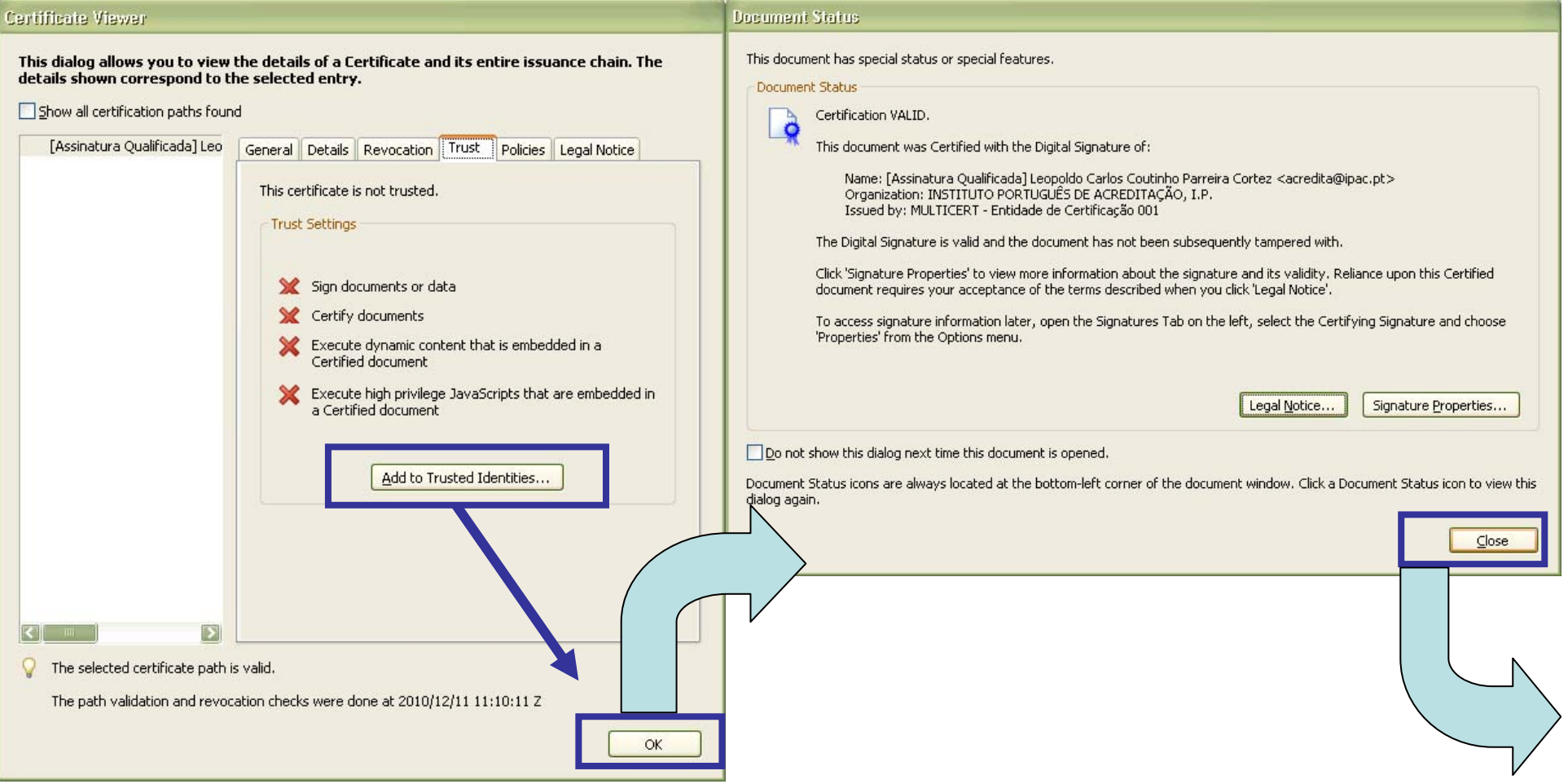

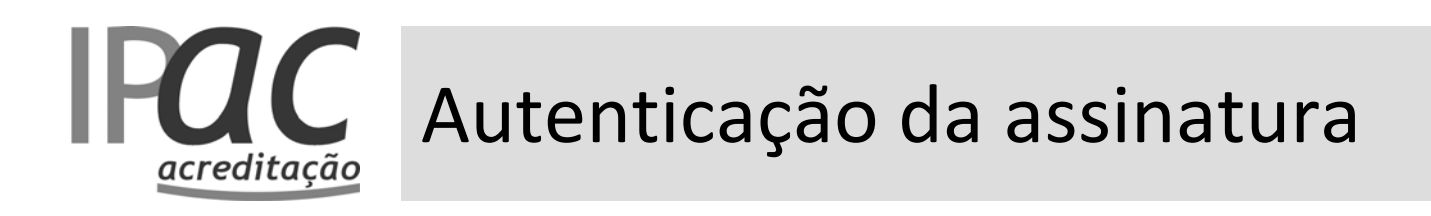

<sup>3</sup> os Anexos Técnicos Electrónicos devem apresentar agora evidência de autenticação positiva da assinatura electrónica qualificada

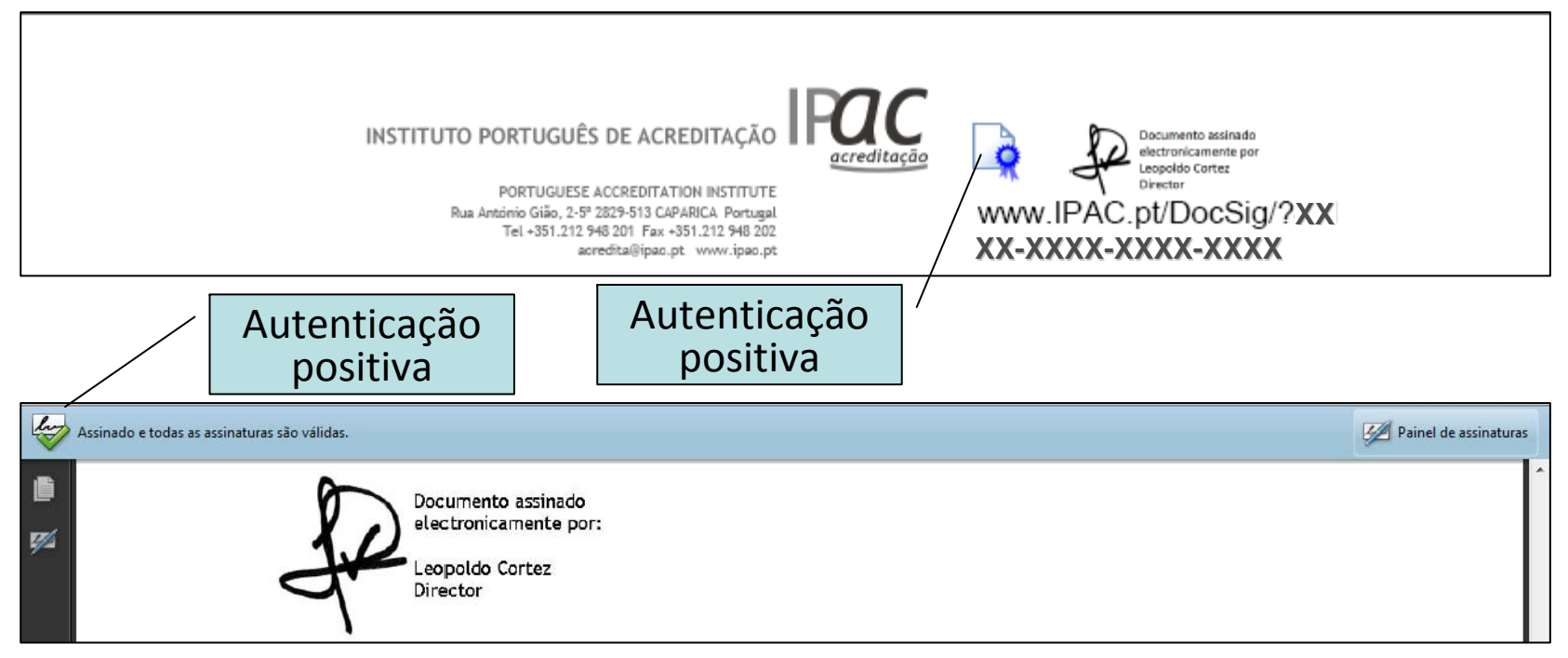

• Este processo só necessita de ser feito uma única vez em cada computador.

#### **IFUC** Como comprovar <sup>a</sup> validade dos ATE acreditacão

- • O IPAC introduziu em cada Anexo Técnico Electrónico (ATE) um código alfanumérico que quando clicado  $\sqrt[n]{\ }$  ou inserido na página electrónica correspondente do IPAC, permite comprovar se o mesmo está válido ou não.
- • Nota‐se que estes códigos existem também nas versões impressas <sup>e</sup> podem ser usados para os mesmos fins.

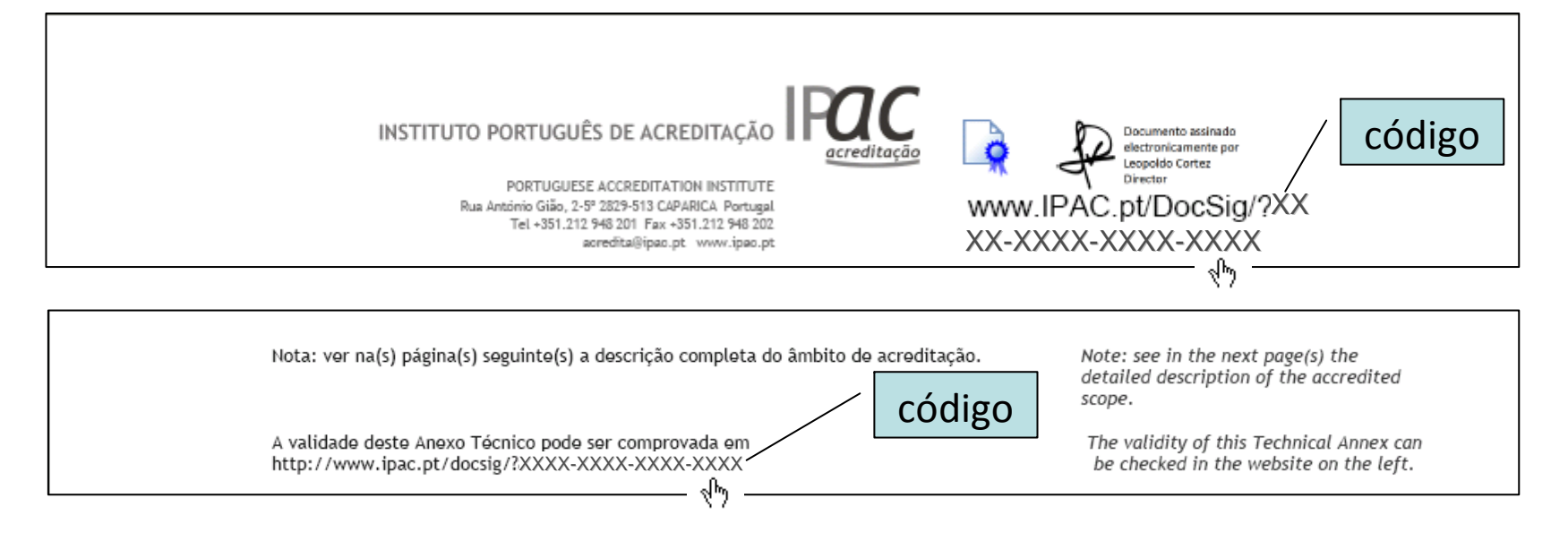

## Como comprovar <sup>a</sup> validade dos ATE acreditacão

- $\bullet~$  Nos ATE basta clicar  $~\stackrel{\mathsf{in}}{\leadsto}~$  nos códigos e permitir o acesso à internet, para se comprovar <sup>a</sup> validade.
- Em alternativa, pode aceder‐se directamente à página electrónica apropriada do IPAC 'Comprovativos de Acreditação', inserindo <sup>o</sup> respectivo URL no '*browser*' <sup>e</sup> depois <sup>o</sup> código <sup>a</sup> comprovar.

www.ipac.pt/docsig/comprovativo.asp

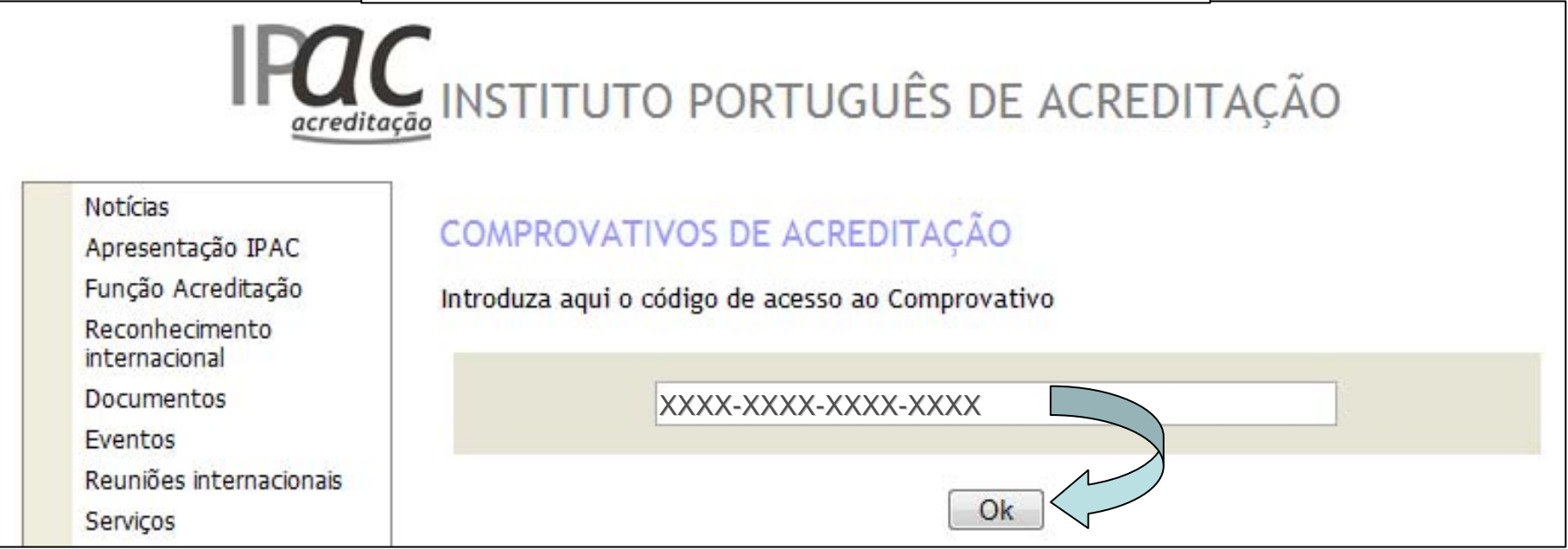

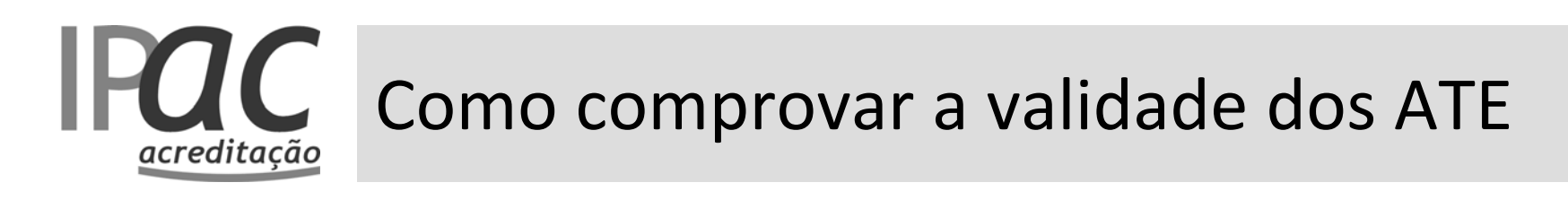

• A resposta que se obtém ao clicar no código do ATE ou inserir <sup>o</sup> código na página correspondente do IPAC, depende do status respectivo:

‐ no caso do ATE estar válido, obterá como resposta <sup>o</sup> descarregar do ficheiro em PDF do ATE;

‐ no caso do ATE já ter sido substituído por um mais recente,

obtém‐se:

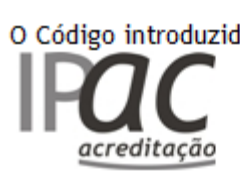

O Código introduzido corresponde a um Comprovativo obsoleto. Contacte-nos para informações adicionais.

‐ no caso do ATE ter sido anulado, obtém‐se <sup>a</sup> seguinte

mensagem:

O Código introduzido corresponde a uma acreditação anulada. Contacte-nos para informações adicionais.

‐ no caso do código introduzido não corresponder <sup>a</sup> um ATE

existente ou anulado, obtém‐se:

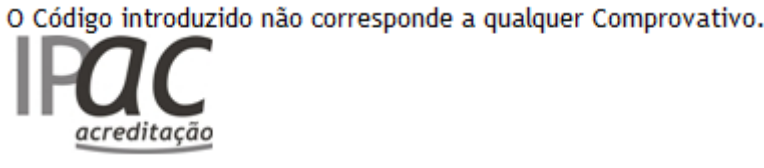

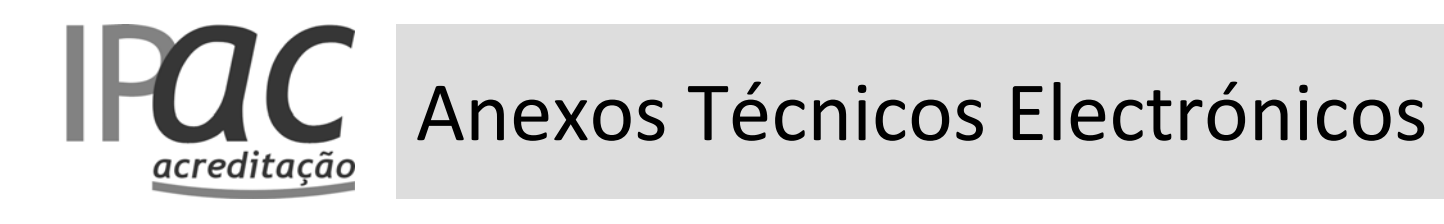

• Em caso de dúvida, consultar <sup>o</sup> IPAC ou <sup>o</sup> Directório de Entidades Acreditadas.

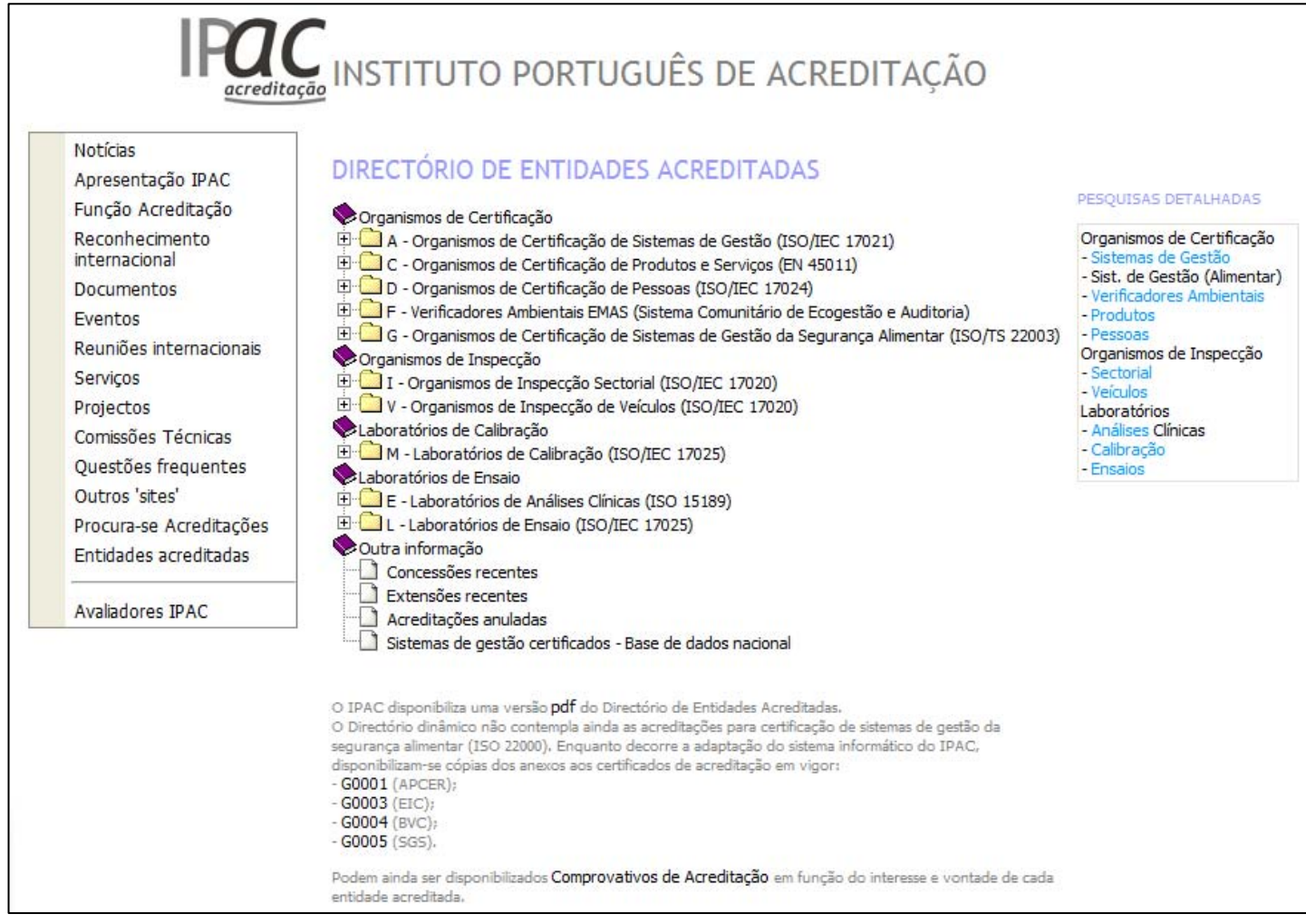